# To Vidyo Connect<sup>™</sup> Tools · Tips · Tricks

## RECORD YOUR VIDEO CONFERENCE

Record and webcast any meeting you host over Vidyo technology. Recordings can be used for OnDemand viewing, large broadcasts, training and much more!

## CREATE A RECORDING OR WEBCAST

#### **Recording**

- 1. Initiate recordings from the **Participant Window** in the top left of the screen.
- 2. Click **Start recording** in the bottom left of the screen.
- 3. When the session is complete click the stop button.
- 4. A link to the video will generate. Copy the link to share the video.

#### **Webcasting**

Not available for all organizations. Ask your IT department about availability.

- 1. Open the **Moderate call Control Meeting Panel** from the participant window.
- 2. Generate a link to the webcast by clicking the  $\boxtimes$  **Envelope** button.
- 3. Click the red  **Record** button.
- 4. Select **Record & Webcast.** Choose your **Recording Profile.**
- 5. Hit **Record.** Your recording will start and you will see the **Recorder** join the meeting.
- 6. When your webcast is complete select the **III Stop** button from the **Control Meeting Panel.** The webcast session will become inactive and you can access the recording.

The VIDYO logo is a registered trademark of Vidyo, Inc. in the U.S. Patent and Trademark Office and in other jurisdictions. VIDYO, the Vidyo cube icon, the Vidyo Partner Logos and names of Vidyo Inc.'s<br>products and offerin

### ACCESS YOUR RECORDINGS

Once a recording is complete you can access it at any time through the VidyoReplay library.

- 1. Open the **Control Meeting Panel** from the participant window inside a Vidyo meeting.
- 2. Click  $\cdots$  to access  $\Box$  Go to Library  $\Box$  the VidyoReplay library. You may have to disable popup blockers.
- 3. You will land in your organization's library. Click **My Videos** in the top right of the page.

mv Tue

- 4. On the **My Videos** screen find your videos. They display by date.
- 5. Choose to **Edit**, **Download, Lock**, **Email** or **Delete** recordings**.**
- **6.** After clicking **Edit** you can adjust the **Title**, **Description**, **Tags**, **Thumbnails**, and **Privacy Settings**.
- **7.** Access links to send/embed video.

products and offerings are trademarks or registered trademarks of Vidvo, Inc., in the United States and in other jurisdictions. Other trade

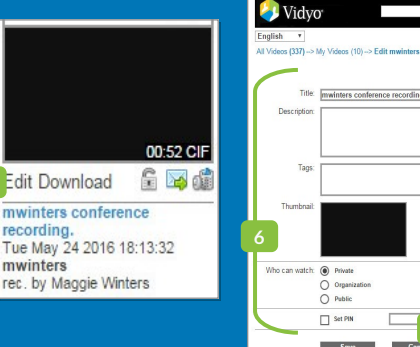

**7**

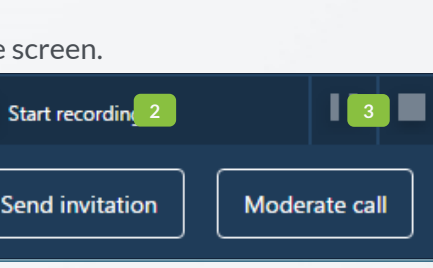

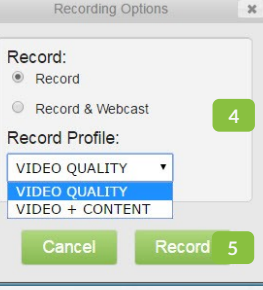

. .

**3**